# PowerBBS Bulletin Board Systems

#### Current as of **February 25, 1995**.

#### **Welcome to PowerAccess for Windows**

We at PowerBBS along with your sysop thank you for downloading PowerAccess! With this powerful terminal you can call any PowerBBS 4.0 BBS and see a true Windows interface in place of standard text based menus. You will see windows, icons, and pictures. If you you have a sound card in your computer, you will hear WAV and MIDI files on-line

PowerAccess allows you to multitask. *What's that mean?* This means that while connected to a PowerBBS 4.0 system with PowerAccess, you can simultaneously perform many tasks such as: downloading, uploading, reading mail, writing mail, chatting in teleconference, previewing GIFs, browsing file lists, etc. *How do you do it?* Simple. Suppose you are downloading a file. If you want to read mail, simply go to the mail menu and read mail. While you have the read mail and file transfer windows open, you can go back to the file menu and start an upload. PowerAccess and PowerBBS will handle the rest! It's as simple as that!

PowerAccess will also allow you to call ANSI based systems. When adding phonebook entries, it is best to leave the system type as Detect. This will allow PowerAccess to determine the type of system it is calling and act accordingly.

PowerAccess is **free**! If you have suggestions regarding PowerAccess, please leave them with your sysop. We at PowerBBS will continue improving the interface, but we have few plans for improving the ANSI part of PowerAccess. If you have certain features that you would like to see, would you consider paying for them? If there is enough demand, we at PowerBBS will consider adding features not directly related to PowerBBS systems and offer a PowerAccess Pro package for a small fee. Please let your sysop know if this interests you.

#### *Important Notes*

#### **Modem Tips**

Setting up your modem for use with PowerAccess should be fairly simple.Here are a few tips:

*Default Baud Rate* **-** Set this at the highest speed your modem supports. If you are unsure, use 38400 for 28.8 modems, 19200 for 14.4 and 9600 modems and 2400 for 2400 baud modems.

*Modem type-* If you do not see your modem when you click the Select Modem button, select the Hayes modem with the closest speed as compared to your modem's speed.

#### **Your First Call**

The very first time you call a PowerBBS 4.0 system with PowerAccess, that system will send graphics and sounds over to your computer. It is up to the sysop how many graphics and sounds are sent, so it will vary by system. Fortunately, this really only needs to be done once unless the sysop changes his screens. You will not be able to do anything else with PowerAccess while the screens are being retrieved.

In order to call a PowerBBS system, you must first enter that system in your phone directory. Click the yellow phone book button to bring up the directory. Click Add to add a new entry. You **must** fill in the **Name** in this dialog box. Use the **same name** you have always used for the BBS you are calling. Otherwise the system will think you are a new caller.

#### **User Information (very important)**

In the PowerAccess menu Options, User Setup, there are several pieces of information you must

fill out. Please fill this information in correctly. It is sent to the BBS each time you call. If you put junk in those fields, your sysop will be very unhappy!

#### **Toolbar Buttons**

To find out what a button on the toolbar does, place your mouse on top of that button. After about one second, a tooltip will pop up telling you what that button does.

#### **Sound Files**

If you have a sound card, PowerAccess will play sounds if the BBS sends them over to you. By default, PowerAccess is set up to retrieve and play sound files. If you do not want to hear sounds or do not have a sound card, you must turn this option off. Go to Options, Preferences and clear the checkmark *Retrieve Play Sounds.*

#### **Downloading Mail**

PowerAccess has an off-line mail reader built right in to it. This mail reader only works with PowerBBS systems. Use the Send/Receive all mail option on the Mail Menu to exchange mail. While the mail files are transferring, you can perform other tasks on the BBS.

#### **Viewing GIFs and Playing Sounds**

If you download a GIF from a system, you can view that GIF directly from the file menu in PowerAccess. You can also play sounds directly from the File Menu.

#### **Spell Checking**

Note that the AMERICAN dictionary was not included on your PowerAccess disk. If your sysop does not have this file (PACCSPEL.ZIP), call the PowerBBS Support BBS at 516-822-7396, GO PBBS on Compuserve, or FTP PowerBBS.IC.NET for a copy of the dictionary so that you may use the spell checking capabilities of PowerAccess!

#### **Attention Sysops**

To delete your BBS from the list, or to ADD your BBS please call the support BBS. Select Questionnaire from the MAIN MENU. Two questionnaires are available, one to delete and one to add to the list. (If you want to CHANGE an entry, you must do both DELETE and ADD). Your changes will take place on the next update of the list. Please have your SERIAL NUMBER handy.

PLEASE DO NOT LEAVE ANY MESSAGES ABOUT THIS LIST. THEY WILL BE IGNORED.

*System Name Phone Number*

### *PowerBBS Beta Team*

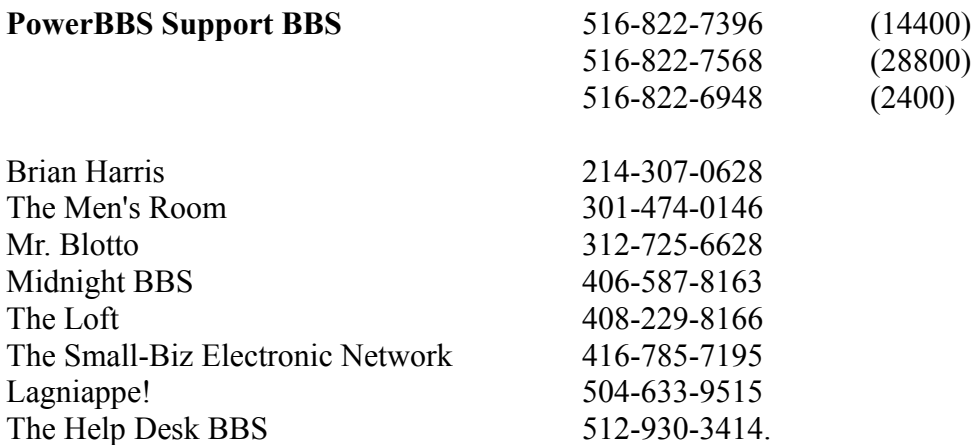

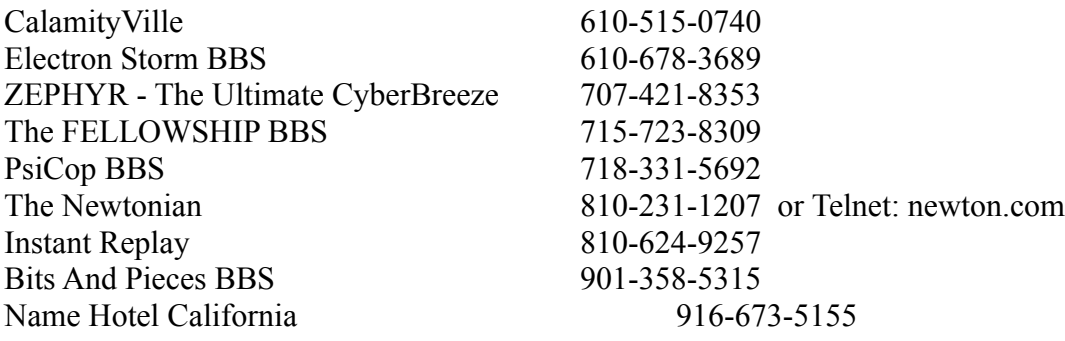

## *PowerBBS BBS Sites*

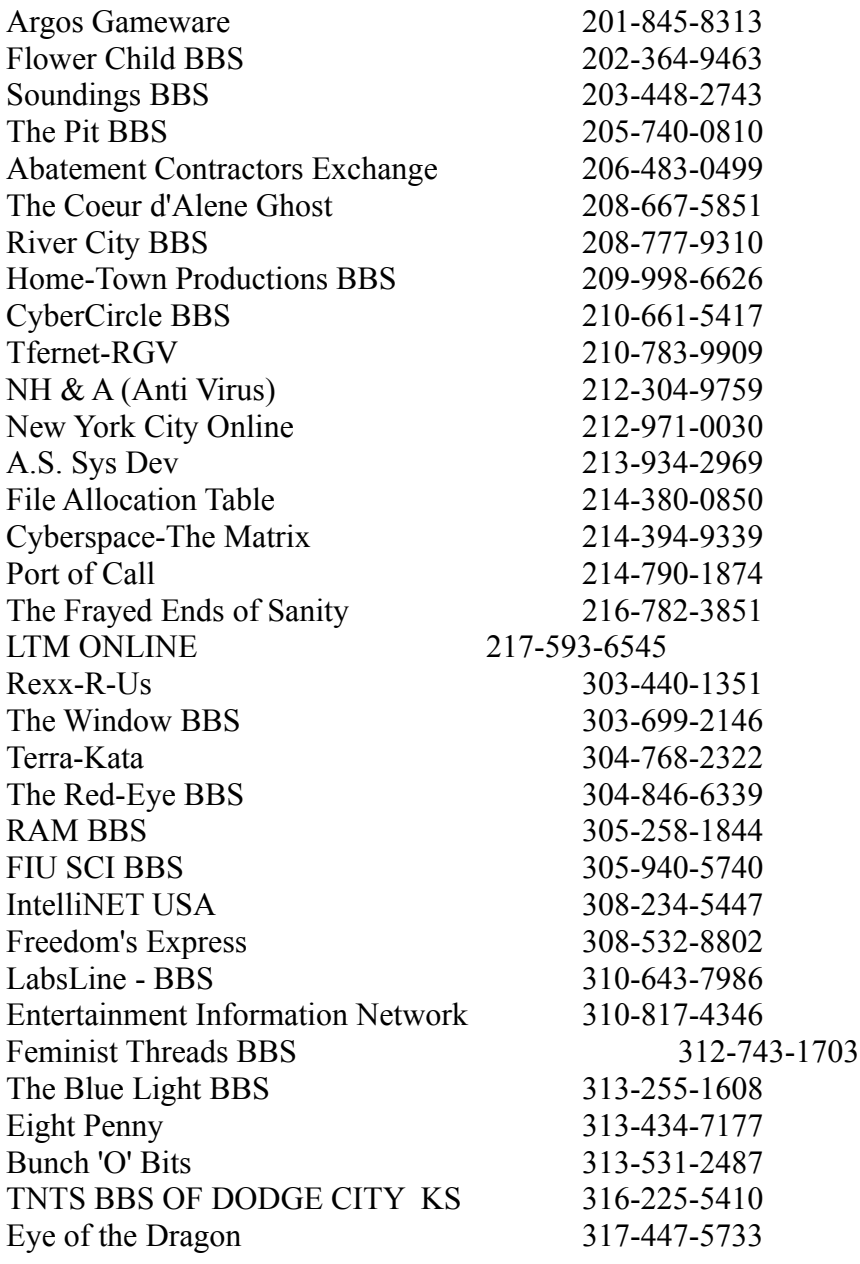

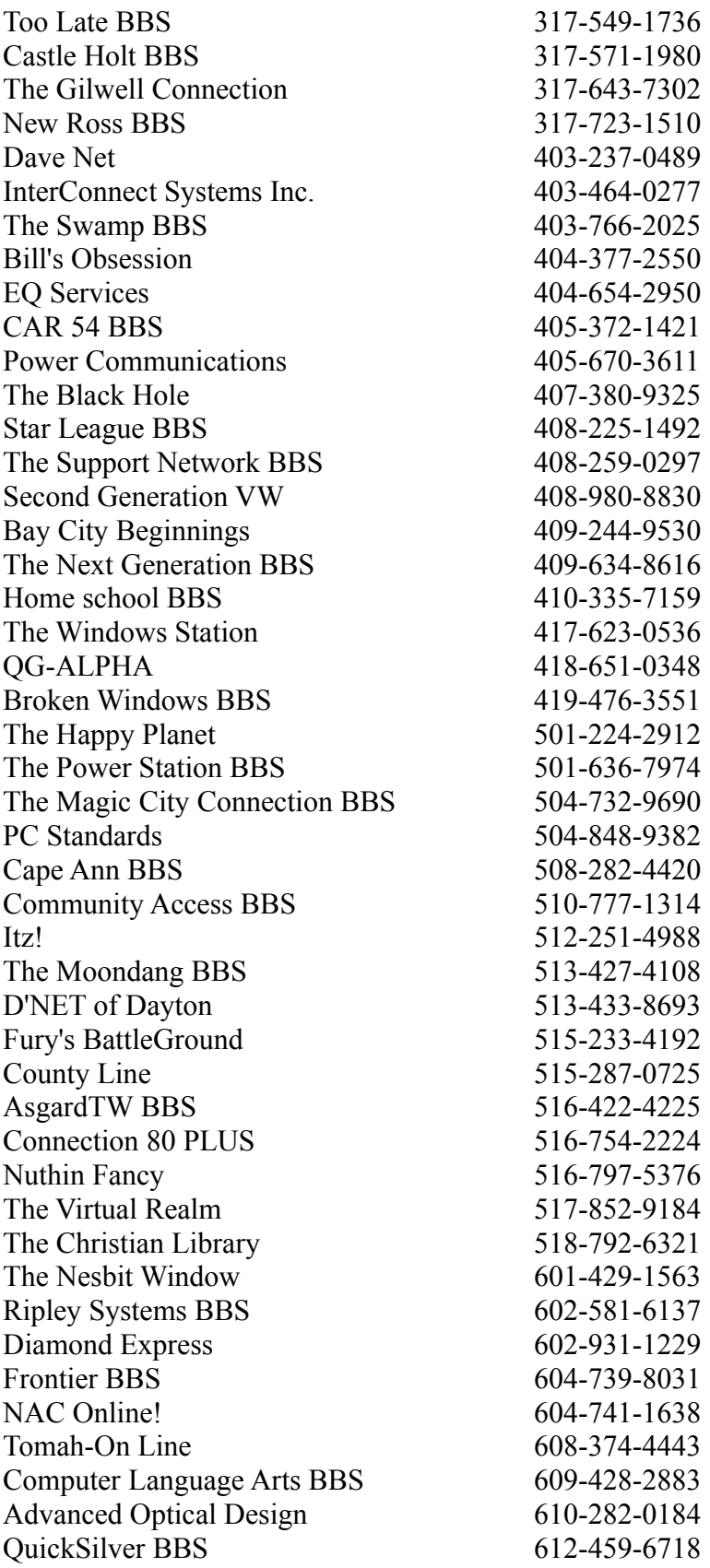

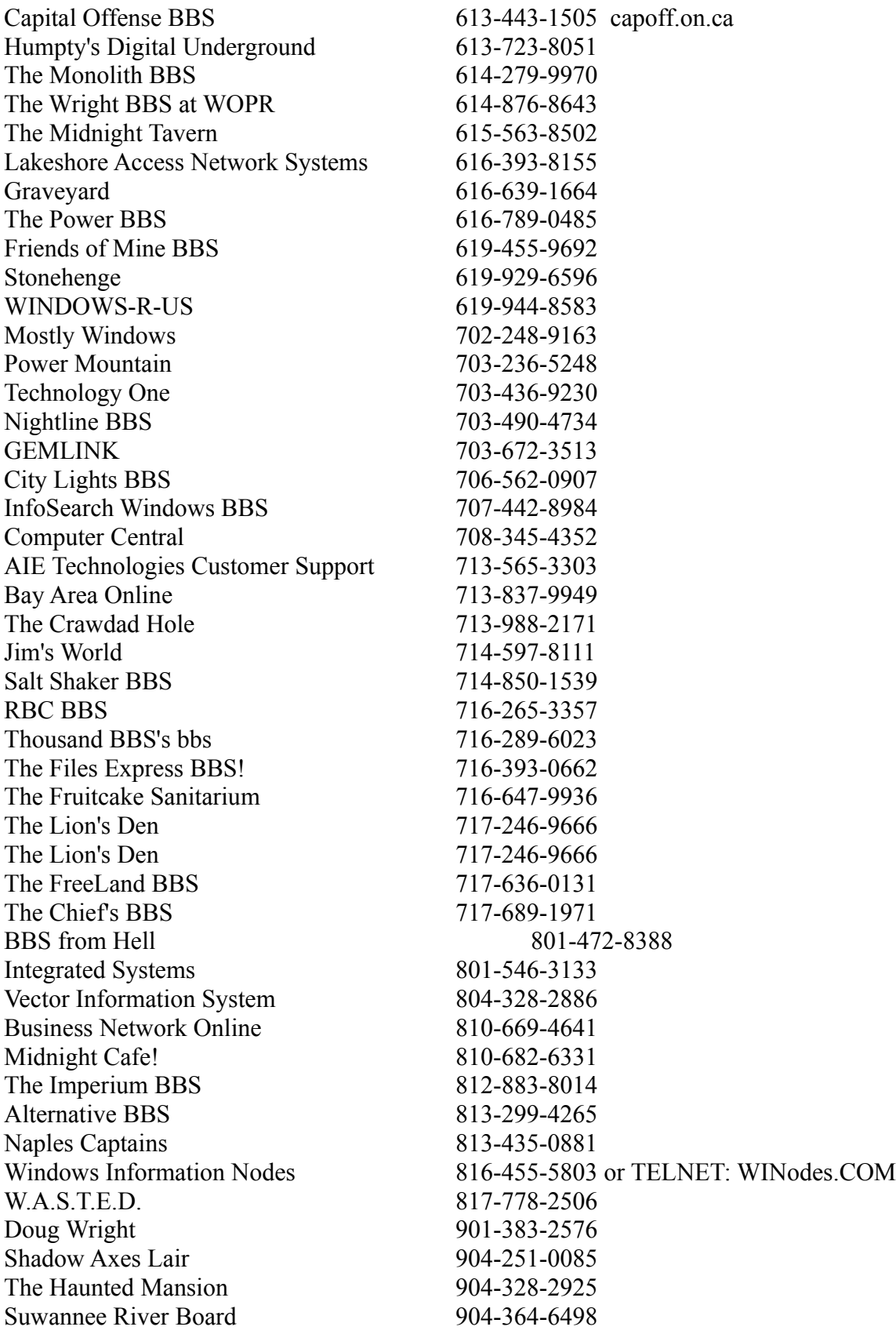

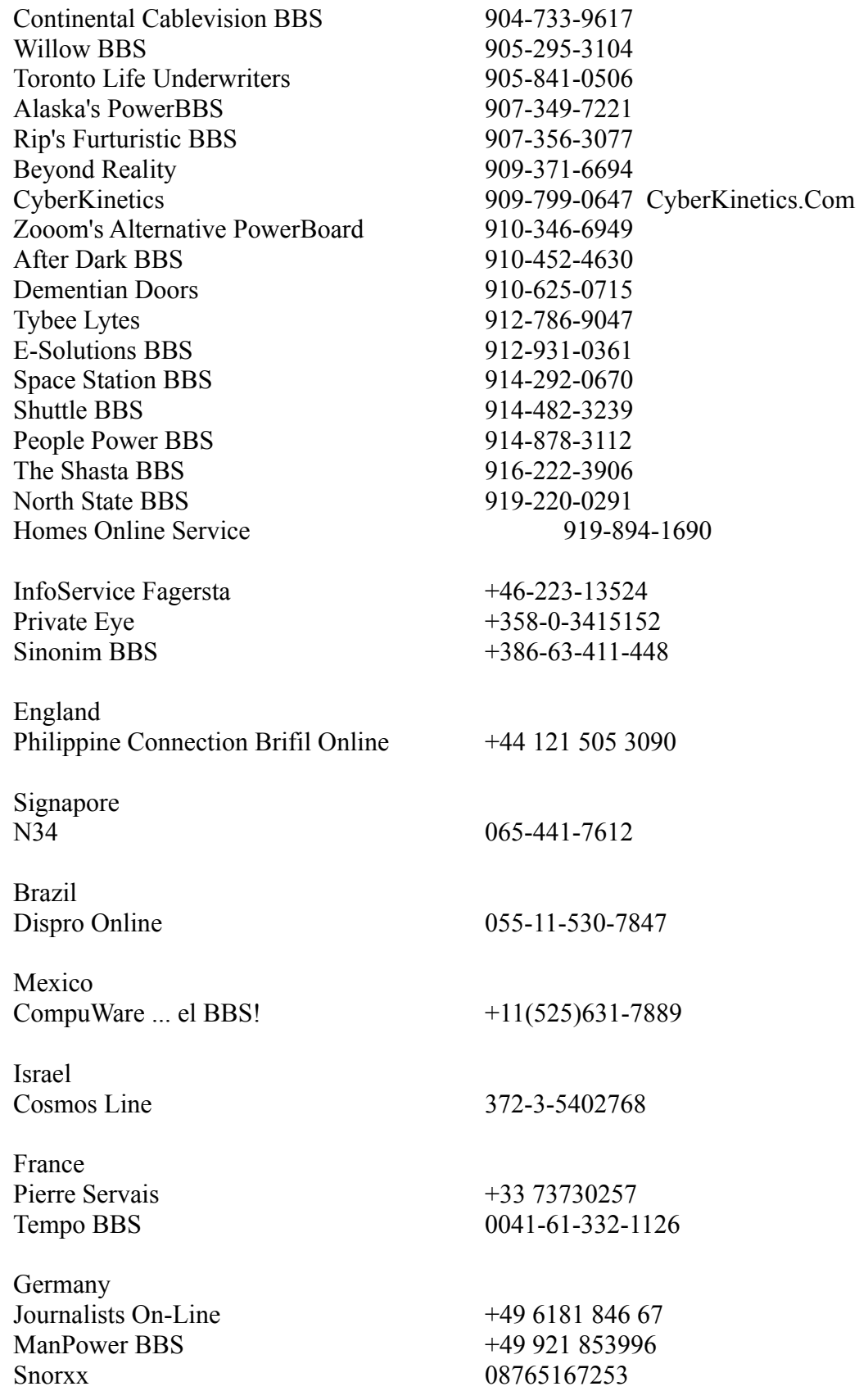

#### **License Agreement**

THIS SOFTWARE AND ACCOMPANYING MATERIALS ARE DISTRIBUTED "AS IS" WITHOUT WARRANTY, EXPRESS, IMPLIED OR STATUTORY, INCLUDING BUT NOT LIMITED TO ANY IMPLIED WARRANTIES OF MERCHANTABILITY AND FITNESS FOR A PARTICULAR PURPOSE. IN NO EVENT SHALL ANYONE INVOLVED WITH THE CREATION AND PRODUCTION OF THIS PRODUCT BE LIABLE FOR INDIRECT, SPECIAL, OR CONSEQUENTIAL DAMAGES, ARISING OUT OF ANY USE THEREOF OR BREACH OF ANY WARRANTY. ONCE LICENSED, ANY UNAUTHORIZED DISTRIBUTION OF THE LICENSE NUMBER WILL IMMEDIATELY INVALIDATE YOUR LICENSE AND NO PRODUCT SUPPORT WILL BE GIVEN. ILLEGALLY DISTRIBUTING A LICENSE NUMBER WILL ALSO BRING ABOUT CRIMINAL CHARGES TO THE FULL EXTENT OF THE LAW.